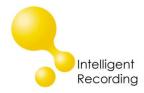

## **Technical Bulletin**

2014-0011

## Recall every conversation using the power of your PC >

## Call Tracker – Setting Up Remote Access

With Call Tracker Manager software you can access your Call Tracker device from anywhere that you have a PC running the CT Manager program and access to the internet. This access is provisioned using the Port Forwarding/Mapping capability of your router.

## Steps to set up Remote Access:

- Call Tracker no settings or adjustments are required.
- Router you will need to log into your router and access the Setup options. Router manufacturers
  refer to port forwarding by many different names you will need to determine setup location to
  allow traffic from an outside source to be directed to a specific IP address on your network.
  Usually this is referred to as Port Forwarding or Port Mapping.
  - o Forward both TCP and UDP traffic from port 6066 to the IP address of your Call Tracker.
- Determine your Public IP Address your router is assigned an IP address by your service provider this ip address is what you will use to access your device remotely. If you open any browser and search on the phrase "What Is My IP Address" you will be shown your public IP address.
- Remote Log-In when you open the Call Tracker Manager software and are prompted for an IP Address / User/Password use the Public IP Address for your location as shown below.

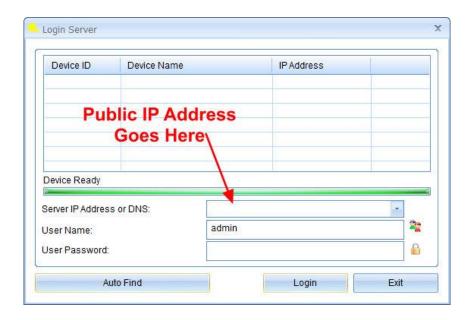

www.usbcallrecord.com